## **M01**

# **Implantació de sistemes operatius**

**Alumne:** Joel Romero de Avila y Aguilar **Curs:** 1r DAW **Professor:** Fran de la Cal

## **Exercici 1 [** 1 punt **]**

Partirem d'una màquina virtual amb un Ubuntu 16.04 ja instal·lat. Caldrà instal·larhi l'editor de particions (GParted) a través del centre de programari de l'Ubuntu.

A aquesta màquina virtual, hi afegirem dos discs durs de 20 GB (expansió dinàmica) , amb els quals experimentarem.

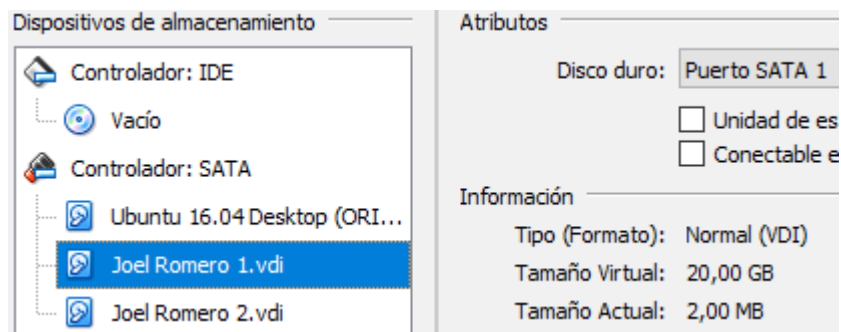

En ser dos discs durs nous, no contindran taula de particions. Per al primer (disc 2) creeu una taula de particions MBR i per al segon (disc 3) GPT.

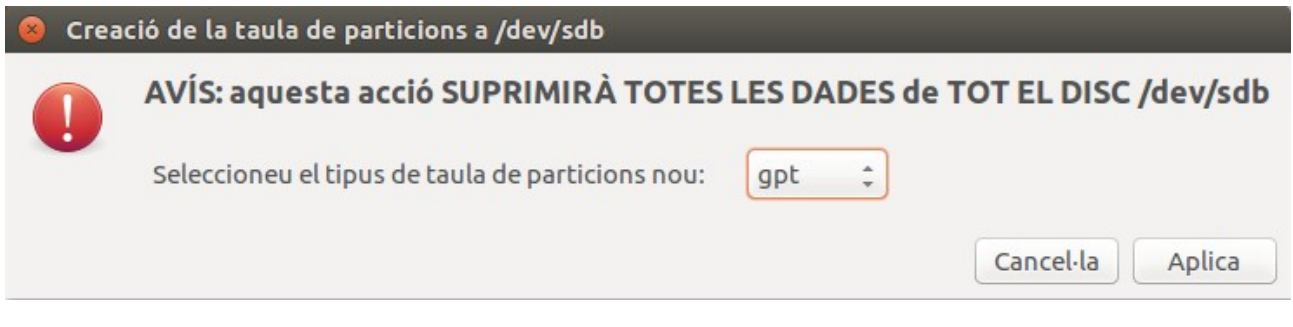

- Al disc dur 2, creeu:
	- Partició primària NTFS per al sistema operatiu de 8 GB.

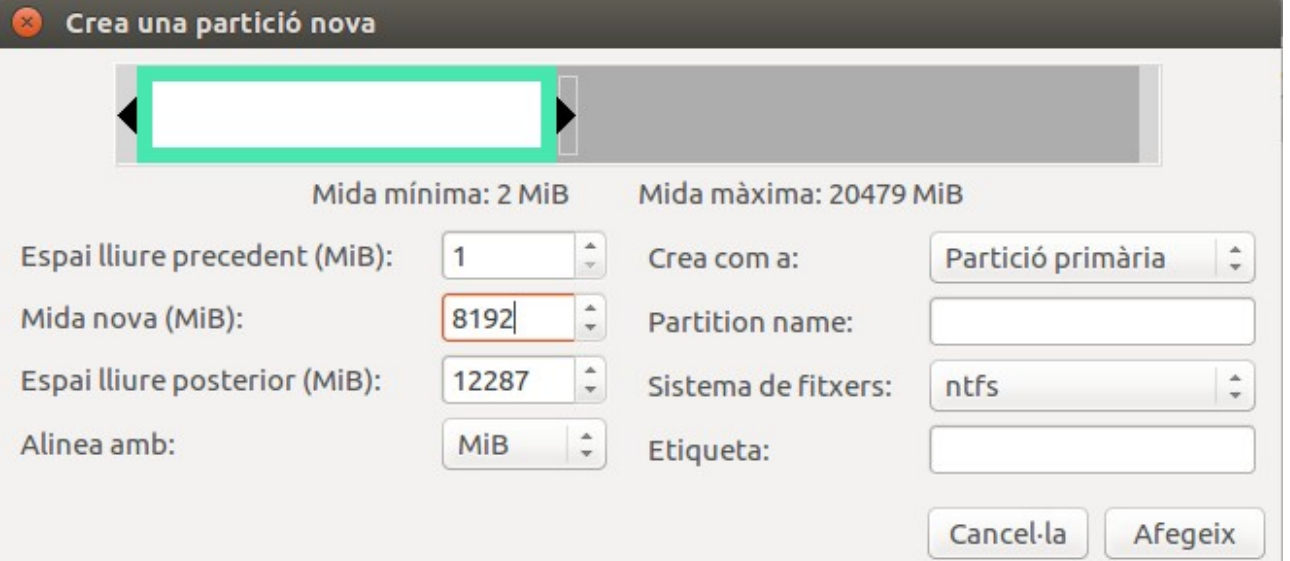

## 1r Curs Desenvolupament d'Aplicacions Web

◦ Partició primària NTFS per a les dades que ocupi la resta de l'espai.

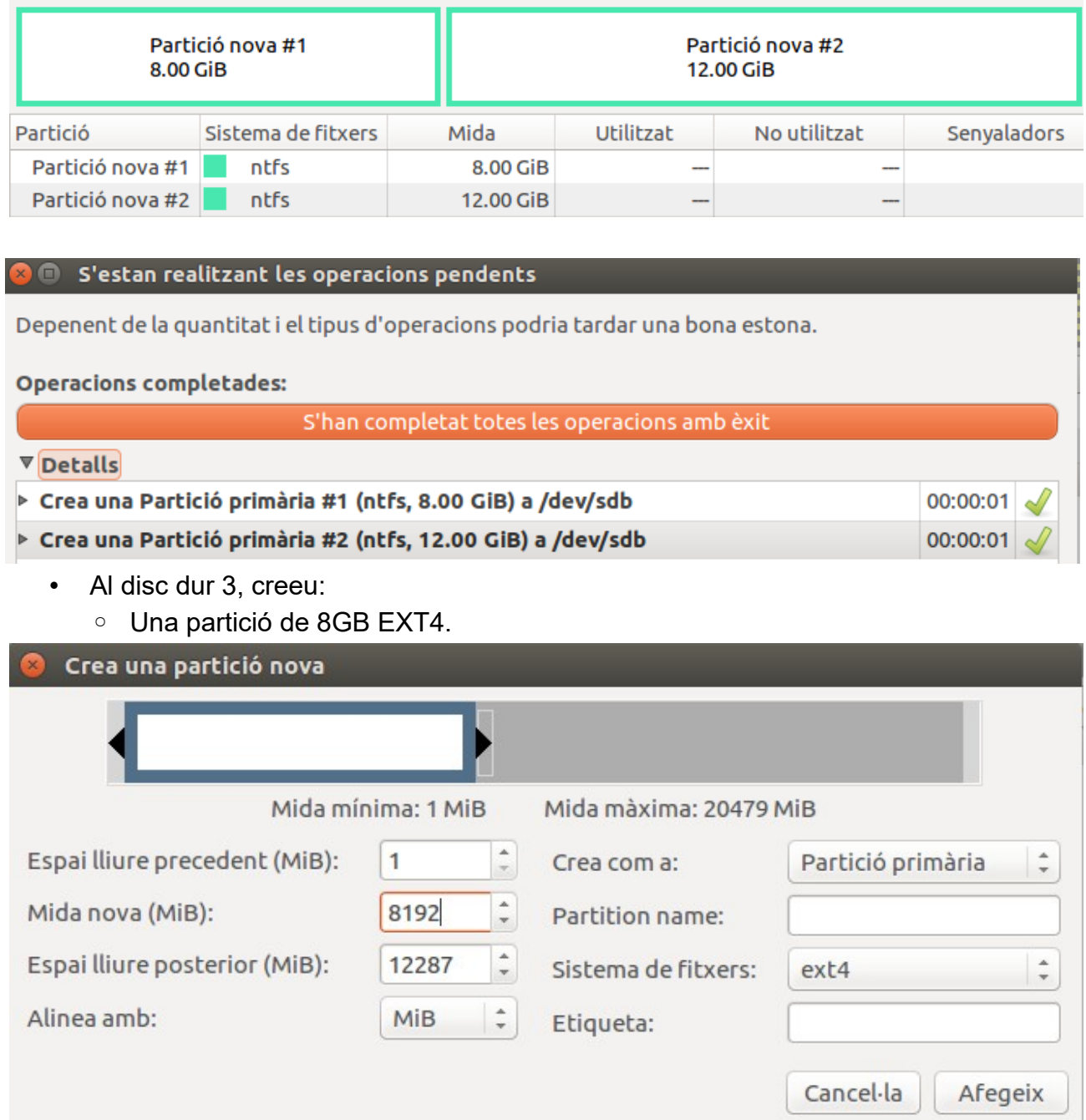

◦ Una partició de 8BG EXT4

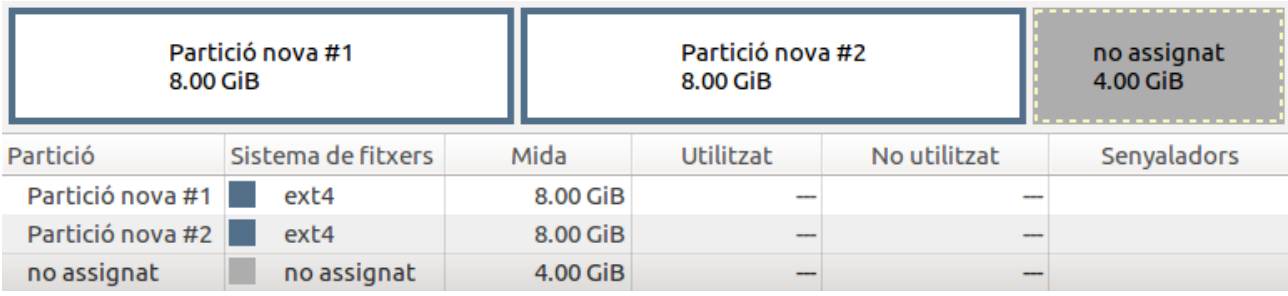

#### ◦ Una partició de 2GB *swap-linux*.

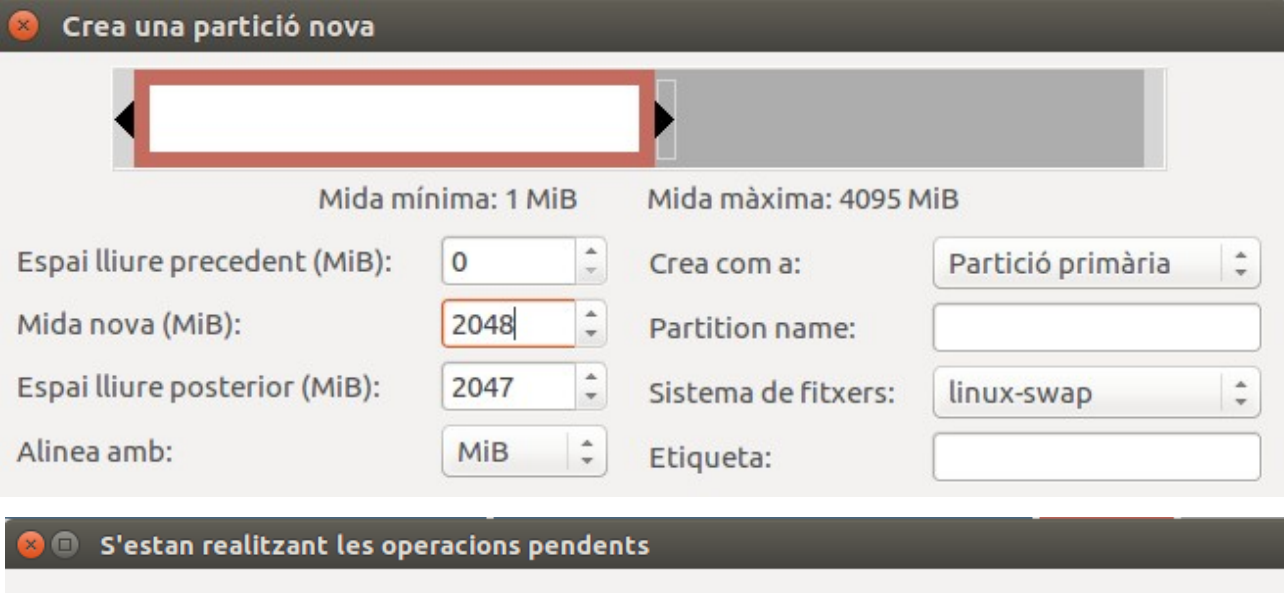

Depenent de la quantitat i el tipus d'operacions podria tardar una bona estona.

#### **Operacions completades:**

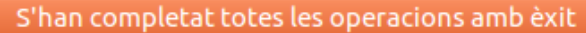

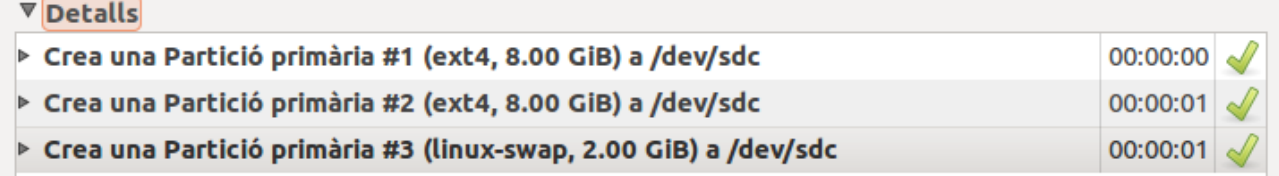

◦ Indica quins procediments hauràs de dur a terme per fer aquest esquema de particions. Indica, també, si et permet crear particions lògiques o esteses. No, no permet crear particions lògiques o esteses.

## **Exercici 2 [** 1 punt **]**

Esborra totes les particions dels disc dur 2 i crea un esquema com el següent:

• Dues particions primàries NTFS de 3 GB cadascuna

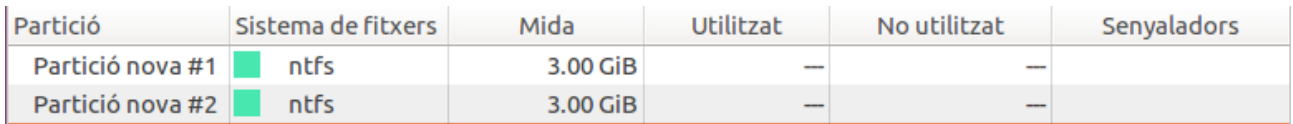

• Una partició estesa de 4 GB

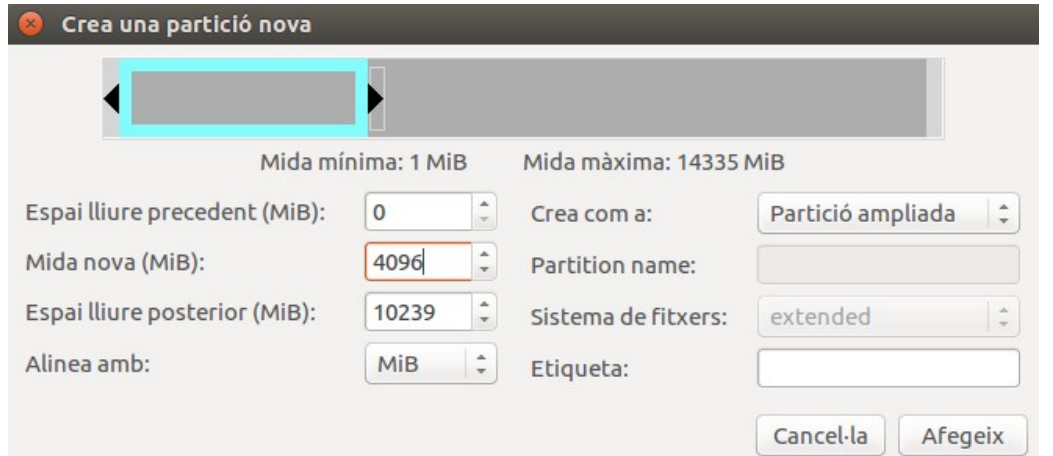

### • 4 particions lògiques de 1 GB cadascuna (FAT32).

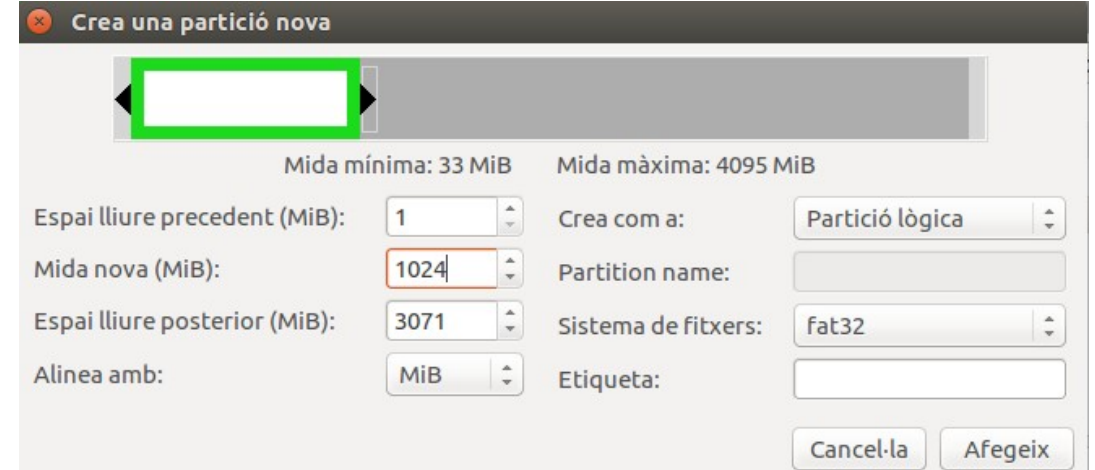

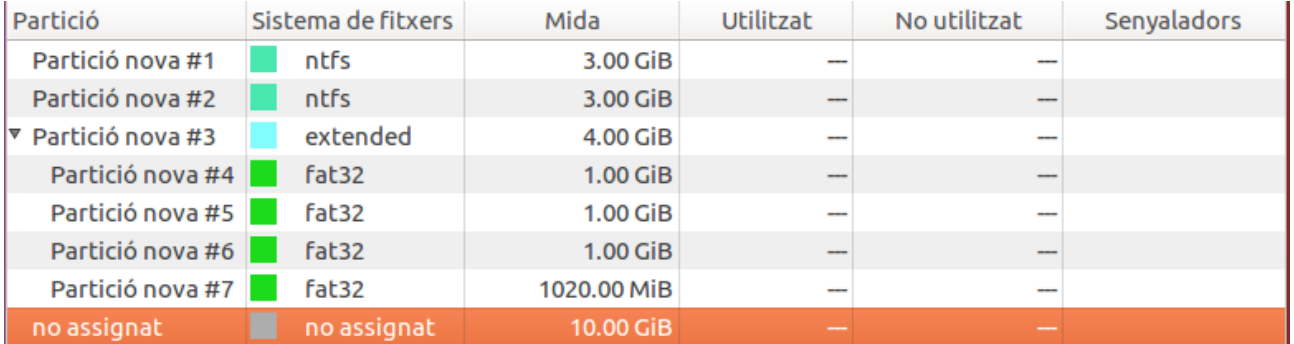

## **Exercici 3 [** 1 punt **]**

A partir de l'anterior modificació esborra les dues darreres particions lògiques, mou la segona partició lògica cap al final i canvia la grandària de la primera partició lògica per a ocupar tot l'espai disponible.

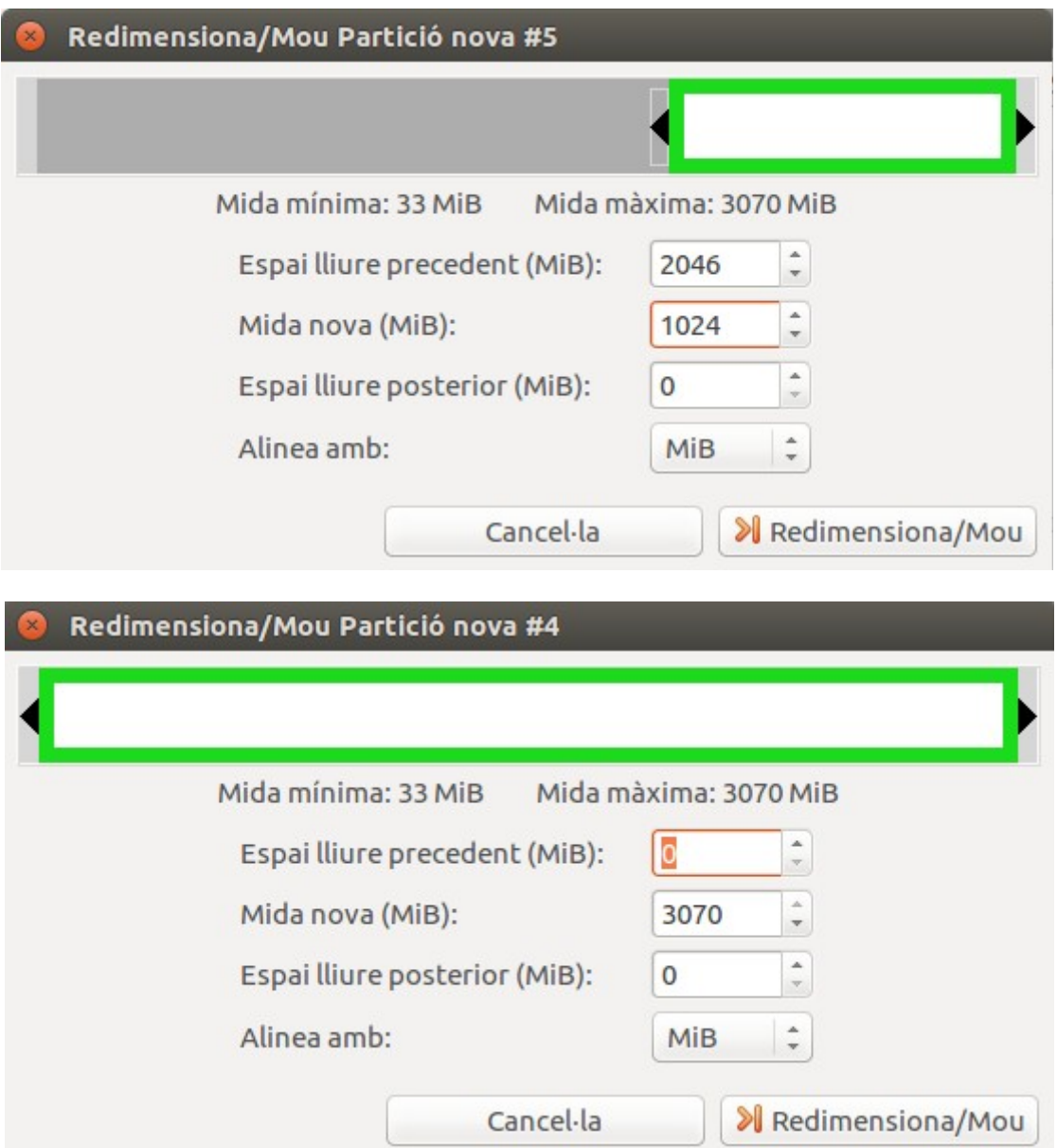

## **Exercici 4 [** 1 punt **]**

Esborra totes les particions als dos discs durs i crea quatre particions (primàries al disc MBR) a cada unitat de disc, de 3 GB cadascuna aproximadament. Hi ha algun problema relacionat amb el límit de 4 particions primàries. Si intento fer alguna partició més, puc?. Raona la resposta.

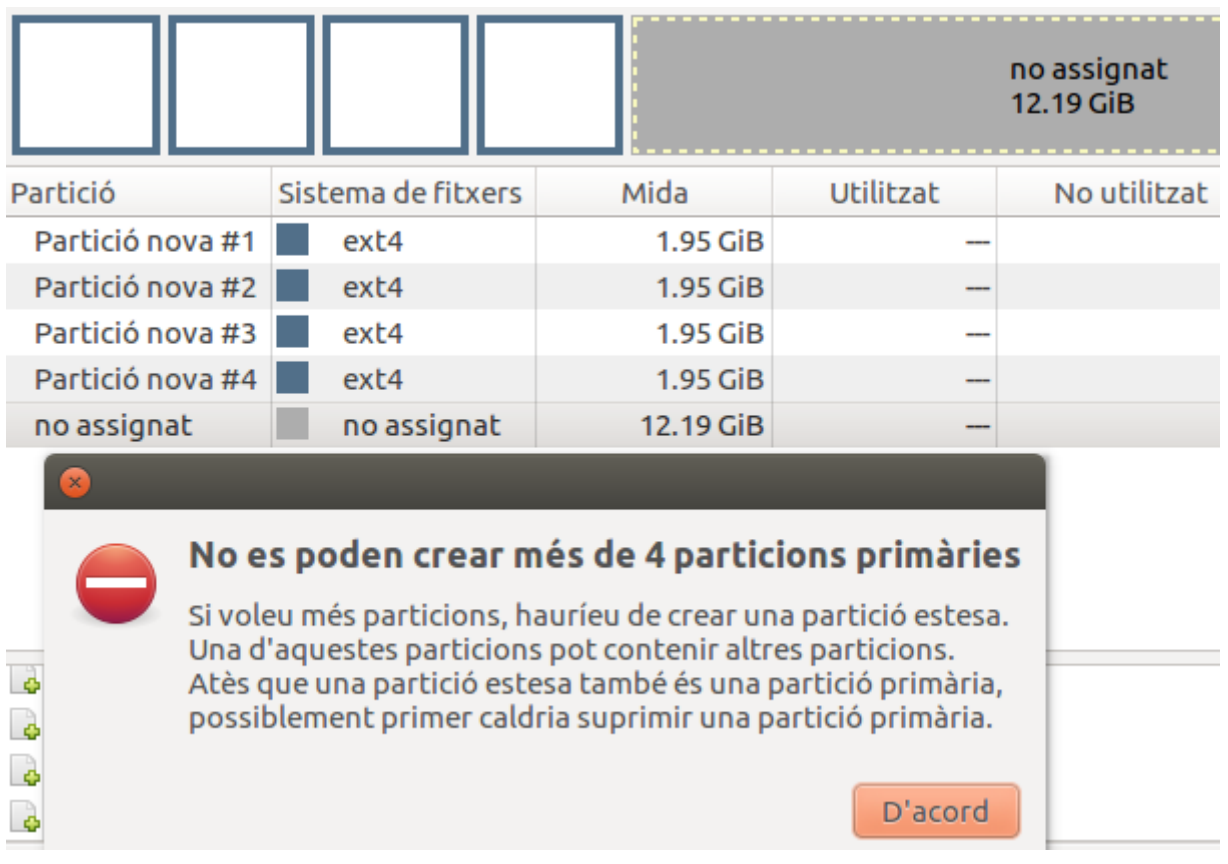

Amb aquest sistema només es poden tenir 4 particions primaries, per tant no deixa crear una 5<sup>a</sup>, hauria de fer com a màxim 3 particions primaries i així podria fer una partició estesa amb moltes més particions lògiques.

## **Exercici 5 [** 1 punt **]**

A partir de la màquina virtual amb Windows 7, afegeix dos discs durs nous de 20 GB.

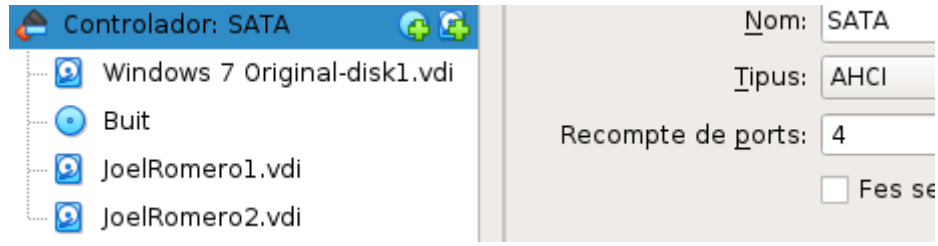

 $\overline{a}$ 

 $\frac{1}{s}$ 

Entra a Windows 7 i crea amb l'**Administrador de Discs** dues particions d'igual mida al segon disc, amb taula de particions GPT, i una partició primària i dues lògiques d'igual mida amb taula de particions MBR al tercer disc. Ho pots fer? Què hauríem de fer per a tenir dues particions lògiques?

## Disc 1

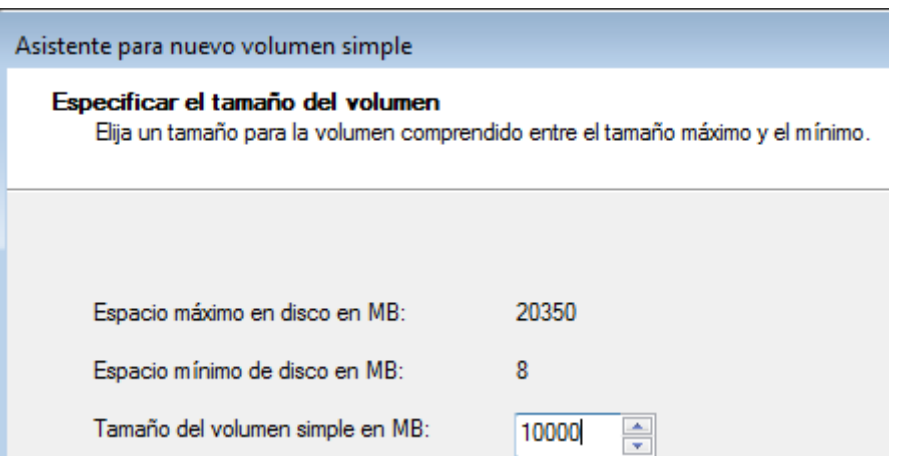

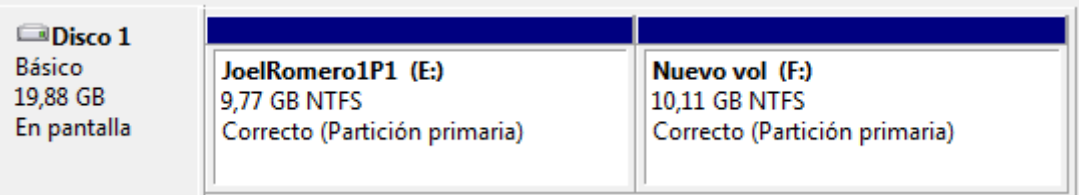

#### Disc 2

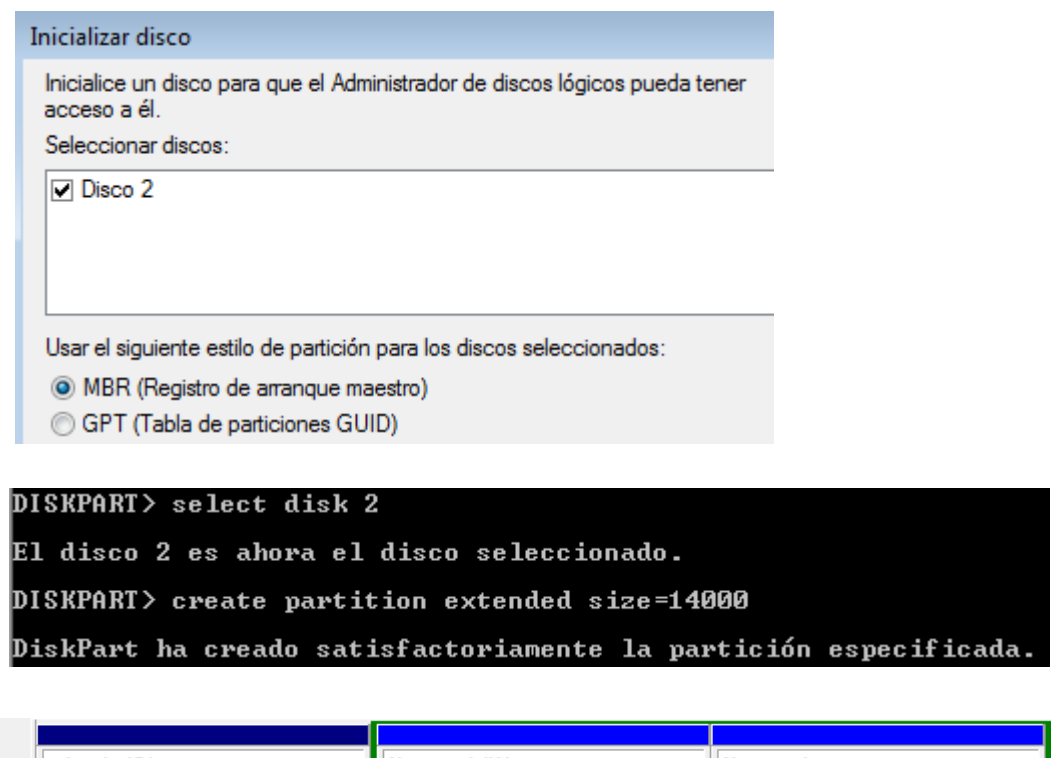

Disco 2 Básico 20,00 GB En pantalla

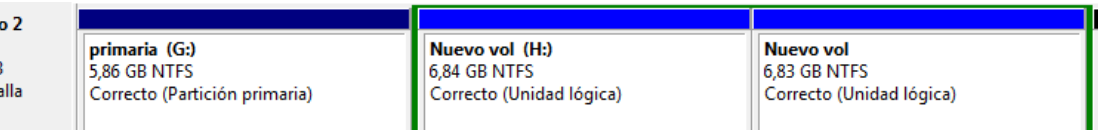

## **Exercici 6 [** 1 punt **]**

Afegeix a una màquina virtual amb Ubuntu, dos discs durs de 20 GB.

El primer el particionarem amb fdisk, i crees una partició primària amb la meitat de la mida del disc, i dues particions lògiques d'igual mida i que ocupin la resta de l'espai disponible.

```
Ordre (m per a obtenir ajuda): n
Partition type
        primary (0 primary, 0 extended, 4 free)<br>extended (container for logical partitions)
    p.
    eSelect (default p): p
Nombre de partició (1-4, default 1):
First sector (2048-41943039, default 2048):<br>Last sector, +sectors or +size{K,M,G,T,P} (2048-41943039, default 41943039): +10G
Created a new partition 1 of type 'Linux' and of size 10 GiB.
Ordre (m per a obtenir ajuda):
```
478 MB

No asignado

```
Ordre (m per a obtenir ajuda): n
Partition type
       primary (1 primary, 0 extended, 3 free)
   p.
       extended (container for logical partitions)
   \simSelect (default p): e
Nombre de partició (2-4, default 2):
First sector (20973568-41943039, default 20973568):
Last sector, +sectors or +size{K,M,G,T,P} (20973568-41943039, default 41943039):
Created a new partition 2 of type 'Extended' and of size 10 GiB.
Ordre (m per a obtenir ajuda): n
All space for primary partitions is in use.<br>Adding logical partition 5
First sector (20975616-41943039, default 20975616):
Last sector, +sectors or +size{K,M,G,T,P} (20975616-41943039, default 41943039): +5G
Created a new partition 5 of type 'Linux' and of size 5 GiB.
Ordre (m per a obtenir ajuda): n
All space for primary partitions is in use.
Adding logical partition 6
First sector (31463424-41943039, default 31463424):
Last sector, +sectors or +size{K,M,G,T,P} (31463424-41943039, default 41943039):
Created a new partition 6 of type 'Linux' and of size 5 GiB.
Ordre (m per a obtenir ajuda):
```
El segon el particionarem amb gdisk, i crearem tres particions d'igual mida.

```
Command (? for help): n
Partition number (1-128, default 1):
First sector (34-41943006, default = 2048) or \{-\}size\{KMGTP\}: +6G
Last sector (12584960-41943006, default = 41943006) or {+-}size{KMGTP}: +1M
Current type is 'Linux filesystem'
Hex code or GUID (L to show codes, Enter = 8300):
Changed type of partition to 'Linux filesystem'
Command (? for help): n
Partition number (2-128, default 2):<br>First sector (34-41943006, default = 12587008) or \{+-\}size\{KMGTP\}: +6G
Last sector (25169920-41943006, default = 41943006) or \{+ \}size\{KMGTP\}: +1M
Current type is 'Linux filesystem'
Hex code or GUID (L to show codes, Enter = 8300):
Changed type of partition to 'Linux filesystem'
Command (? for help): n
Partition number (3-128, default 3):
First sector (34-41943006, default = 25171968) or \{+-\}size\{KMGTP\}: +6G
Last sector (37754880-41943006, default = 41943006) or {+-}size{KMGTP}: +1M
Current type is 'Linux filesystem'
Hex code or GUID (L to show codes, Enter = 8300):
Changed type of partition to 'Linux filesystem'
Command (? for help):
```
## **Exercici 7 [** 2 punts **]**

A partir de l'exercici 6, formateja totes les particions (6) amb EXT4 (2), EXT3 (2) i NTFS (2). Executa sudo blkid a continuació. Fes captures la pantalla, amb totes les ordres mkfs i la sortida de blkid. Què fa la comanda blkid?

root@alumne-VirtualBox:/home/alumne# mkfs -t ext4 /dev/sdb1 mke2fs 1.42.13 (17-May-2015) /dev/sdb1\_conté\_un\_sistema\_de\_fitxers\_ext4<br>/dev/sdb1\_conté\_un\_sistema\_de\_fitxers\_ext4 Voleu continuar de totes maneres? (s,n)s s'està creant un sistema de fitxers amb 2621440 4k blocs i 655360 nodes-i UUID del sistema de fitxers=e0fc778e-ae4b-486f-904d-ff37e03526ce Còpies de seguretat del superbloc desades en els blocs: 32768, 98304, 163840, 229376, 294912, 819200, 884736, 1605632 S'assignen les taules de grup: fet Escriptura de les taules de nodes-i:fet Creació del registre de transaccions (32768 blocs): fet Escriptura de la informació dels superblocs i de comptabilitat del sistema de fitxers: fet root@alumne-VirtualBox:/home/alumne# root@alumne-VirtualBox:/home/alumne# mkfs -t ext4 /dev/sdb2 mke2fs 1.42.13 (17-May-2015) S'ha trobat una taula de particions dos a /dev/sdb2 voleu continuar de totes maneres? (s,n)s<br>Voleu continuar de totes maneres? (s,n)s<br>mkfs.ext4: El producte inode\_size (128) \* inodes\_count (0) és massa gran per a un sistema de fitxers amb 0 blocs. Especifiqueu una inode\_ratio (-i) més gran o bé un nombre menor de nodes-i (-N). |root@alumne-VirtualBox:/home/alumne# oot@alumne-VirtualBox:/home/alumne# mkfs -t ext4 /dev/sdb5 mke2fs 1.42.13 (17-May-2015) /dev/sdb5 conté un sistema de fitxers ext3 creat el Mon Oct 7 22:56:10 2019 Voleu continuar de totes maneres? (s,n)s S'està creant un sistema de fitxers amb 1310720 4k blocs i 327680 nodes-i UUID del sistema de fitxers=ee14d9dc-79b5-4f30-b6c9-26a7549e66da Còpies de seguretat del superbloc desades en els blocs: 32768, 98304, 163840, 229376, 294912, 819200, 884736 S'assignen les taules de grup: fet Escriptura de les taules de nodes-i:fet<br>Creació del registre de transaccions (32768 blocs): fet Escriptura de la informació dels superblocs i de comptabilitat del sistema de fitxers: fet root@alumne-VirtualBox:/home/alumne# root@alumne-VirtualBox:/home/alumne# mkfs -t ext3 /dev/sdb6 mke2fs 1.42.13 (17-May-2015) /dev/sdb6 conté un sistema de fitxers ext4<br>7 dev/sdb6 conté un sistema de fitxers ext4<br>7 dev/sdb6 creat el Mon Oct Voleu continuar de totes maneres? (s,n)s S'està creant un sistema de fitxers amb 1309952 4k blocs i 327680 nodes-i<br>UUID del sistema de fitxers=d3c894ff-de9c-4e0d-9d51-6de53910528c Còpies de seguretat del superbloc desades en els blocs: 32768, 98304, 163840, 229376, 294912, 819200, 884736 S'assignen les taules de grup: fet Escriptura de les taules de nodes-i:fet<br>Creació del registre de transaccions (32768 blocs): fet Escriptura de la informació dels superblocs i de comptabilitat del sistema de fitxers:fet root@alumne-VirtualBox:/home/alumne#

root@alumne-VirtualBox:/home/alumne# mkfs -t ext3 /dev/sdc1 mke2fs 1.42.13 (17-May-2015) S'està creant un sistema de fitxers amb 1572864 4k blocs i 393216 nodes-i UUID del sistema de fitxers=29d8a4de-2cb4-4c0a-8a10-e1d4d624ec6e Còpies de seguretat del superbloc desades en els blocs: 32768, 98304, 163840, 229376, 294912, 819200, 884736 S'assignen les taules de grup: fet Escriptura de les taules de nodes-i:fet Creació del registre de transaccions (32768 blocs): fet Escriptura de la informació dels superblocs i de comptabilitat del sistema de fitxers:fet root@alumne-VirtualBox:/home/alumne# root@alumne-VirtualBox:/home/alumne# mkfs -t ntfs /dev/sdc2 Cluster size has been automatically set to 4096 bytes. Initializing device with zeroes: 100% - Done. Creating NTFS volume structures. mkntfs completed successfully. Have a nice day. root@alumne-VirtualBox:/home/alumne# root@alumne-VirtualBox:/home/alumne# mkfs -t ntfs /dev/sdc3 Cluster size has been automatically set to 4096 bytes. Initializing device with zeroes: 100% - Done. Creating NTFS volume structures. mkntfs completed successfully. Have a nice day. root@alumne-VirtualBox:/home/alumne# root@alumne-VirtualBox:/home/alumne# blkid /dev/sda1: UUID="d9d59def-bad6-4941-93d1-cde045bbb4fa" TYPE="ext4" PARTUUID="23e0940a-01"<br>/dev/sda5: UUID="2558572f-5019-45a3-b81d-77a264484912" TYPE="swap" PARTUUID="23e0940a-05"<br>/dev/sdb1: UUID="e0fc778e-ae4b-486f-904d-f /dev/sdb1: 001b= edic//de-de4b-4001-904d-113/e03320ce "TTE= exc4" PARTUOID= 0d389330-01<br>/dev/sdb5: UUID="ee14d9dc-79b5-4f30-b6c9-26a7549e66da" TYPE="ext4" PARTUUID="6d5a9556-05"<br>/dev/sdb6: UUID="d3c894ff-de9c-4e0d-9d51-6de 9556-06" /dev/sdc1: UUID="29d8a4de-2cb4-4c0a-8a10-e1d4d624ec6e" SEC\_TYPE="ext2" TYPE="ext3" PARTLABEL="Lin<br>ux filesystem" PARTUUID="2cbc7427-237e-4280-bc4f-b8023bb71269"<br>/dev/sdc2: UUID="7DB737B903FE005E" TYPE="ntfs" PARTLABEL="Lin /dev/sdc3: UUID="5E935EEA700128B1" TYPE="ntfs" PARTLABEL="Linux filesystem" PARTUUID="f452297a-05<br>/dev/sdc3: UUID="5E935EEA700128B1" TYPE="ntfs" PARTLABEL="Linux filesystem" PARTUUID="f452297a-05 b0-4e3e-af73-fb92be12443e'

root@alumne-VirtualBox:/home/alumne#

La comanda blkid ens serveix per obtenir informació de particions i de sistemes d'arxius.

## **Exercici 8 [** 2 punts **]**

Al teu directori personal, munta les quatre particions EXT3 i EXT4.

Les dues EXT4, emprant el dispositiu (/dev/sdxxx) una i el UUID l'altre. La primera que sigui de només lectura.

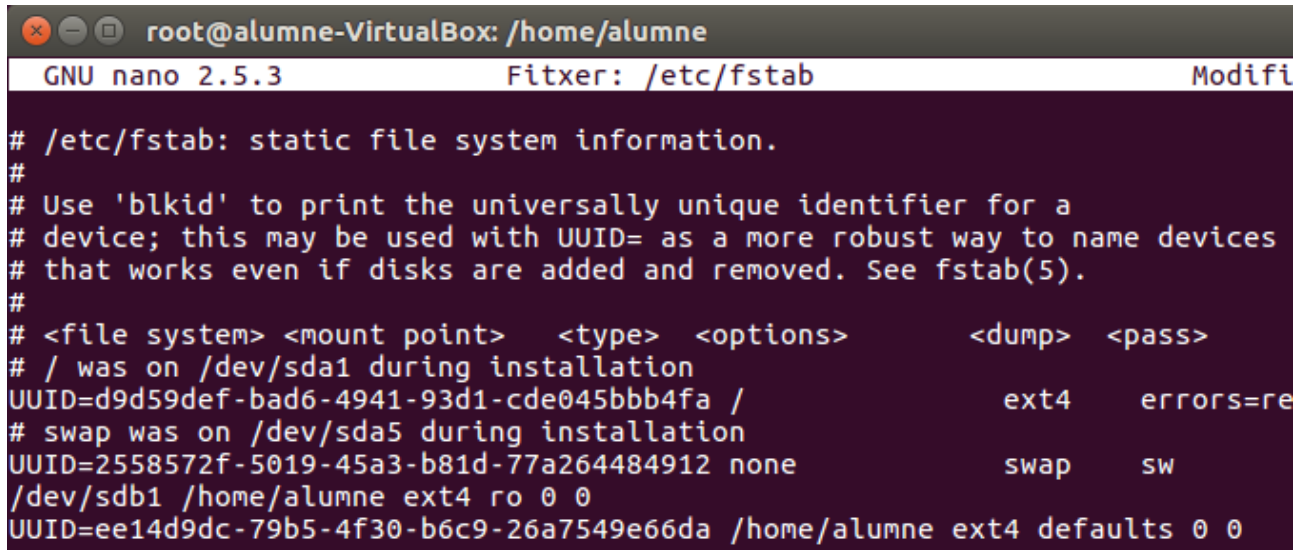

Les dues particions EXT3 les etiquetes amb el teu nom i el teu cognom (respectivament) i després les montes fent servir LABEL.

#### root@alumne-VirtualBox:/home/alumne# e2label /dev/sdb6 "JOEL"

root@alumne-VirtualBox:/home/alumne# e2label /dev/sdc1 "ROMERO" root@alumne-VirtualBox:/home/alumne#

```
/dev/sdb1 /home/alumne ext4 ro 0 0
UUID=ee14d9dc-79b5-4f30-b6c9-26a7549e66da /home/alumne ext4 defaults 0 0
LABEL=JOEL /home/alumne ext3 defaults 0 0
LABEL=ROMERO /home/alumne ext3 defaults 0 0
```
I per terminar de muntar les particions fem:

#### mount -a

Tot al fitxer /etc/fstab. Fes captures pantalla de totes les configuracions que hagis de realitzat i finalment fes un df -h (què fa aquesta comanda?).